# **PlateSpin Migrate 12.2.1 – Versionshinweise**

Januar 2018

# $\Box$ MICRO

PlateSpin Migrate 12.2.1 bietet neue Funktionen und Verbesserungen. Einige in früheren Versionen auftretende Probleme wurden behoben. Dieses kumulative Servicepack enthält alle Patches und Hotfixes, die seit der Veröffentlichung von PlateSpin Migrate 12.2 bereitgestellt wurden.

Die Dokumentation für dieses Produkt steht im HTML- und PDF-Format auf der [PlateSpin](https://www.netiq.com/documentation/platespin-migrate-12-2-1)  [Migrate 12.2.1-Dokumentationswebsite](https://www.netiq.com/documentation/platespin-migrate-12-2-1) (https://www.netiq.com/documentation/platespin-migrate-12- 2-1) bereit.

Dieses Produkt enthält nicht dokumentierte Dienstprogramme, die vom Technischen Supportteam zur Diagnose oder Korrektur von Problemen eingesetzt werden können.

- [Abschnitt 1, "Neue Funktionen", auf Seite 1](#page-0-0)
- [Abschnitt 2, "Auslaufende Funktionen", auf Seite 9](#page-8-0)
- [Abschnitt 3, "Bekannte Probleme", auf Seite 10](#page-9-0)
- [Abschnitt 4, "Behobene Probleme", auf Seite 18](#page-17-0)
- [Abschnitt 5, "Installieren oder Aufrüsten von PlateSpin Migrate", auf Seite 20](#page-19-0)
- [Abschnitt 6, "Informationen zur Lizenzierung", auf Seite 20](#page-19-1)
- [Abschnitt 7, "Vorgängerversionen", auf Seite 20](#page-19-2)
- [Abschnitt 8, "Kontakt mit Micro Focus", auf Seite 20](#page-19-3)
- [Abschnitt 9, "Rechtliche Hinweise", auf Seite 20](#page-19-4)

# <span id="page-0-0"></span>**1 Neue Funktionen**

PlateSpin Migrate 12.2.1 umfasst mehrere neue Funktionen und Erweiterungen.

Viele der eingeführten Verbesserungen sind Umsetzungen von Vorschlägen unserer Kunden. Wir möchten uns auf diesem Wege bei Ihnen für Ihr wertvolles Feedback bedanken. Wir hoffen, Sie unterstützen uns weiterhin dabei, unsere Produkte optimal an Ihre Bedürfnisse anzupassen. Senden Sie uns Ihr Feedback als Beitrag im [PlateSpin Migrate-Forum](https://forums.novell.com/forumdisplay.php/1337-Platespin-Migrate) (https://forums.novell.com/ forumdisplay.php/1337-Platespin-Migrate) in den Micro Focus-Foren, unserer Online-Community. Hier finden Sie auch Produktinformationen, Blogs und Links zu weiteren nützlichen Ressourcen.

- [Abschnitt 1.1, "Markenwechsel", auf Seite 2](#page-1-0)
- [Abschnitt 1.2, "Leistung", auf Seite 2](#page-1-1)
- [Abschnitt 1.3, "Unterstützte Konfigurationen", auf Seite 2](#page-1-2)
- [Abschnitt 1.4, "Erweiterte Konfigurationsoptionen", auf Seite 6](#page-5-0)
- [Abschnitt 1.5, "PlateSpin Migration Factory", auf Seite 7](#page-6-0)
- [Abschnitt 1.6, "Migrate Agent-Befehlszeilenprogramm", auf Seite 8](#page-7-0)
- [Abschnitt 1.7, "PlateSpin-ISO", auf Seite 8](#page-7-1)
- [Abschnitt 1.8, "PlateSpin-Konfigurationsparameter", auf Seite 9](#page-8-1)
- [Abschnitt 1.9, "Skript zum Installieren der erforderlichen Software für PlateSpin Migrate", auf](#page-8-2)  [Seite 9](#page-8-2)

#### <span id="page-1-0"></span>**1.1 Markenwechsel**

PlateSpin Migrate 12.2.1 ist jetzt ein Micro Focus-Produkt. Der Markenwechsel wirkt sich nicht auf die Funktionen, Installationspfade und Dateinamen des Produkts aus. Ihre vorhandenen Lizenzen bleiben unverändert gültig.

### <span id="page-1-1"></span>**1.2 Leistung**

PlateSpin Migrate 12.2.1 bietet höhere Leistungen für die folgenden Komponenten:

- Datenübertragung: Optimierter Heartbeat und bessere Protokollierung bei Übertragungen
- Weboberfläche: Workload-Konfigurationsaufgaben

### <span id="page-1-2"></span>**1.3 Unterstützte Konfigurationen**

PlateSpin Migrate 12.2.1 bietet bessere Unterstützung für Ursprungs-Workloads und Zielcontainer.

- [Abschnitt 1.3.1, "Unterstützte Windows-Workloads", auf Seite 2](#page-1-3)
- [Abschnitt 1.3.2, "Unterstützte Linux-Workloads", auf Seite 3](#page-2-0)
- [Abschnitt 1.3.3, "Unterstützte Zielplattformen", auf Seite 3](#page-2-1)
- [Abschnitt 1.3.4, "Unterstützung des BBT-Treibers für die Windows-Cluster-Migration", auf](#page-4-0)  [Seite 5](#page-4-0)
- [Abschnitt 1.3.5, "Unterstützung für UEFI", auf Seite 5](#page-4-1)
- [Abschnitt 1.3.6, "Unterstützung für MPO", auf Seite 5](#page-4-2)
- [Abschnitt 1.3.7, "Unterstützung für FCoE", auf Seite 5](#page-4-3)
- [Abschnitt 1.3.8, "Erweitertes VLAN-Tagging", auf Seite 5](#page-4-4)

#### <span id="page-1-3"></span>**1.3.1 Unterstützte Windows-Workloads**

PlateSpin Migrate 12.2.1 unterstützt nunmehr die Migration der folgenden Windows-Workloads (sofern diese durch den Anbieter der Zielplattform unterstützt werden):

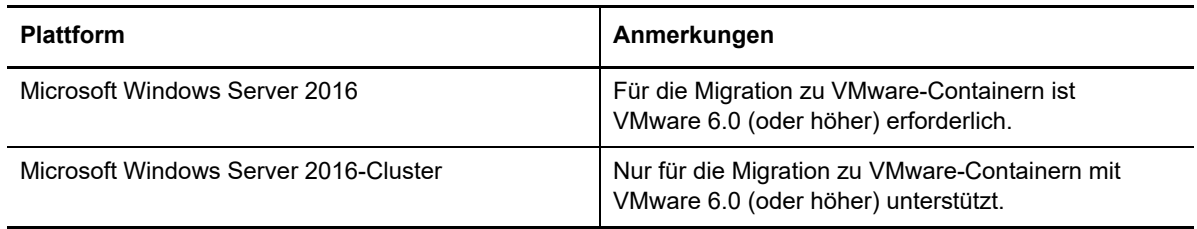

Siehe auch:

- [Unterstützung des BBT-Treibers für die Windows-Cluster-Migration](#page-4-0) (nur FC-SAN)
- [Unterstützung für UEFI](#page-4-1)
- [Unterstützung für MPO](#page-4-2)
- [Unterstützung für FCoE](#page-4-3)

Ausführliche Informationen und Vorsichtshinweise zu den unterstützten Windows-Workloads finden Sie unter "Unterstützte Konfigurationen" im Benutzerhandbuch.

#### <span id="page-2-0"></span>**1.3.2 Unterstützte Linux-Workloads**

PlateSpin Migrate 12.2.1 unterstützt nunmehr die nachfolgenden Linux-Workloads. Weitere Informationen zu vorkompilierten blkwatch-Treibern finden Sie unter "Liste der Distributionen" im *Benutzerhandbuch*.

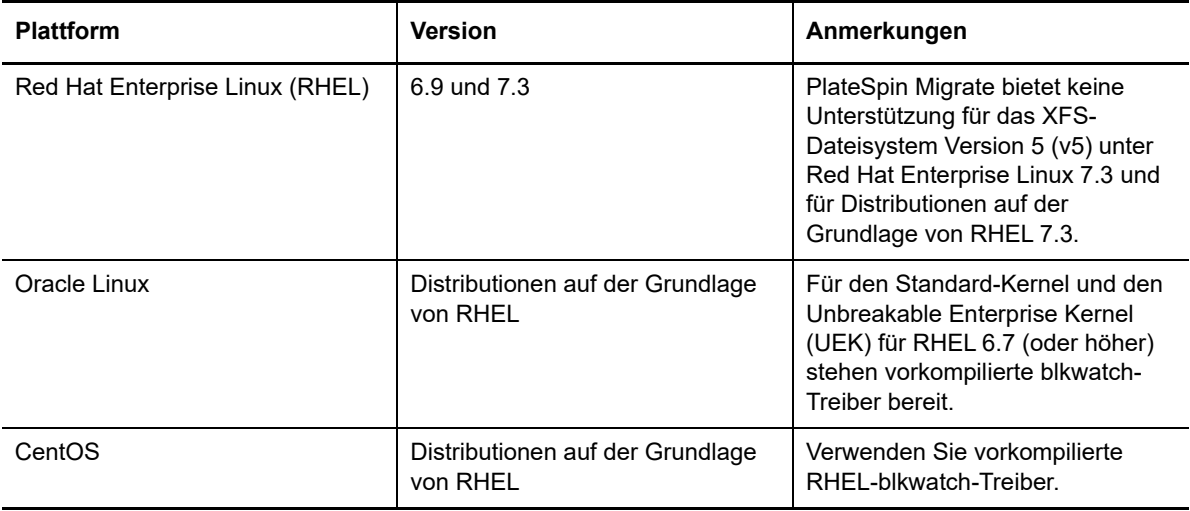

- Ein paravirtualisierter Linux-Ursprungs-Workload mit paravirtuellen und standardmäßigen Kernels auf Citrix XenServer oder KVM kann nunmehr als vollständig virtualisierter Gast auf eine Zielplattform migriert werden. Die blockbasierten Treiber für den Xen-Kernel müssen allerdings manuell kompiliert werden.
- LVM-Rohdatenträger-Volumes werden in Speicherkonfigurationen des Typs "Wie Ursprung" in Linux-Workloads unterstützt.

Siehe auch:

- [Unterstützung für UEFI](#page-4-1)
- [Unterstützung für MPO](#page-4-2)
- [Unterstützung für FCoE](#page-4-3)

Ausführliche Informationen und Vorsichtshinweise zu den unterstützten Linux-Workloads finden Sie unter "Unterstützte Konfigurationen" im *Benutzerhandbuch*.

#### <span id="page-2-1"></span>**1.3.3 Unterstützte Zielplattformen**

PlateSpin Migrate 12.2.1 unterstützt nunmehr die nachfolgenden Zielplattformen. Ausführliche Informationen zur Unterstützung finden Sie im Abschnitt "Unterstützte Konfigurationen" im *Benutzerhandbuch*.

#### **Ziel-Virtualisierungsplattformen**

Ausführliche Informationen und Vorsichtshinweise zu den unterstützten Ziel-Virtualisierungsplattformen finden Sie unter "Unterstützte Ziel-Virtualisierungsplattformen" im *Benutzerhandbuch*.

#### **VMware**

VMware vCenter und ESXi 6.5

- VMware vCenter und ESXi 6.0 U3
- VMware vSAN 6.2
- Mehrere NICs für Linux-Ziel-Workloads (bislang für Windows unterstützt)

**HINWEIS:** Die folgenden VMware-Datenablagetypen in VMware 6.0 (oder höher) werden nicht unterstützt:

- Virtuelle Volumes
- $\bullet$  NFS 4.1
- vFlash

#### **Microsoft Hyper-V**

- Windows Server 2012 und 2012 R2 (für automatisierte oder halbautomatisierte Migrationen)
- [Erweitertes VLAN-Tagging](#page-4-4)
- **KVM**
	- Virtio-Geräte
- **Xen**
	- SUSE Linux Enterprise Server 11 SP4
- **Citrix XenServer**

Booten Sie den virtuellen Computer mit der PlateSpin-ISO für SUSE Linux Enterprise Server 11 SP3 als LRD. Citrix XenServer 6.5 (oder früher) bietet keine Unterstützung für SLES 11 SP4.

#### **Ziel-Cloud-Plattformen**

Ausführliche Informationen und Vorsichtshinweise zu den unterstützten Ziel-Cloud-Plattformen finden Sie unter "Unterstützte Ziel-Cloud-Plattformen" im *Benutzerhandbuch*.

#### **Amazon Web Services**

- Unterstützung für Windows-Lizenzaktivierung
- Drei PlateSpin-Reproduktionsumgebungen (PlateSpin Replication Environment, PRE) in AWS
	- PlateSpin-Reproduktionsumgebung Linux (Bring Your Own License, BYOL)
	- PlateSpin-Reproduktionsumgebung Windows
	- PlateSpin-Reproduktionsumgebung Windows (BYOL)

#### **Microsoft Azure**

Die unabhängige chinesische Azure-Cloud

Geben Sie die globale Azure-Cloud oder die chinesische Azure-Cloud auf Serverebene an. Weitere Informationen finden Sie unter "Konfigurieren der Ziel-IaaS-Umgebung für die Azure-Cloud" im *Benutzerhandbuch*.

Große Datenträger mit bis zu 4 TB (4092 GB)

#### **VMware vCloud Director**

Version 5.6.*x*

#### <span id="page-4-0"></span>**1.3.4 Unterstützung des BBT-Treibers für die Windows-Cluster-Migration**

PlateSpin Migrate 12.2.1 unterstützt nunmehr die treiberbasierte blockbasierte Übertragung für inkrementelle Reproduktionen des ursprünglichen aktiven Knotens. Wenn ein BBT-Treiber verwendet werden soll, muss der Knoten bei der Einrichtung neu gestartet werden. Der BBT-Treiber ist ausschließlich für freigegebenen Speicher in Fibre Channel-SANs vorgesehen. Weitere Informationen finden Sie unter "Blockbasierte Übertragung für Cluster" im Benutzerhandbuch.

**WARNUNG:** Versuchen Sie nicht, SingleNodeBBT auf Clustern mit freigegebenen iSCSI-Laufwerken zu verwenden. Dadurch können die Cluster nicht mehr verwendet werden.

#### <span id="page-4-1"></span>**1.3.5 Unterstützung für UEFI**

Die Migration UEFI-basierter Windows- und Linux-Ursprungs-Workloads wird für alle Zielplattformen unterstützt. Bei den Ziel-Cloud-Plattformen Amazon Web Services, Microsoft Azure und VMware vCloud Director wird der Ziel-Workload von UEFI in BIOS konvertiert. Bei anderen Plattformen wird der Ziel-Workload als UEFI oder BIOS konfiguriert, je nach Unterstützung durch den Anbieter der Zielplattform.

#### <span id="page-4-2"></span>**1.3.6 Unterstützung für MPO**

PlateSpin Migrate 12.2.1 unterstützt Multipath I/O (MPIO) für Fibre Channel(FC)-SANs für die nachfolgenden Workloads auf allen SAN-Datenträgern. Die Workloads müssen vom SAN-Datenträger gebootet werden. Eine Mischung aus lokalen Datenträgern und SAN-Datenträgern wird bei MPIO nicht unterstützt.

- Windows Server 2012 R2
- Windows Server 2012 R2-Cluster
- Windows Server 2008 R2
- Red Hat Enterprise Linux 7.2

Weitere Informationen finden Sie unter "MultiPath-E/A" im *Benutzerhandbuch*. Siehe auch ["PlateSpin-ISO"](#page-7-1).

#### <span id="page-4-3"></span>**1.3.7 Unterstützung für FCoE**

PlateSpin Migrate 12.2.1 unterstützt FCoE (Fibre Channel over Ethernet) für P2P- und P2V-Migrationen der folgenden Workloads:

- Windows Server 2012 R2
- Windows Server 2008 R2
- SUSE Linux Enterprise Server 11 SP4

Weitere Informationen finden Sie unter "FCoE-SANs" im *Benutzerhandbuch*. Siehe auch ["PlateSpin-](#page-7-1)[ISO](#page-7-1)".

#### <span id="page-4-4"></span>**1.3.8 Erweitertes VLAN-Tagging**

In PlateSpin Migrate 12.2.1 Client können Sie die virtuelle Netzwerk-ID für den Zielcomputer angeben, der auf einem Hyper-V-Server gehostet wird. Diese Version unterstützt nunmehr das VLAN-Tagging für:

[Temporäres Networking \(Übernahme der Kontrolle\)](https://www.netiq.com/documentation/platespin-migrate-12-2-1/migrate-user/data/migration-network.html#bhg4icb)

- [Nach-Migrations-Networking für virtuelle Netzwerkschnittstellen](https://www.netiq.com/documentation/platespin-migrate-12-2-1/migrate-user/data/migration-network.html#bhg4ice)
- [Serversynchronisierung mit einem virtuellen Ziel](https://www.netiq.com/documentation/platespin-migrate-12-2-1/migrate-user/data/server-sync-virtual-target.html)

Das VLAN-Tag lässt sich außerdem bei der Reproduktion und bei der Vorbereitung auf die Synchronisierung bearbeiten.

### <span id="page-5-0"></span>**1.4 Erweiterte Konfigurationsoptionen**

PlateSpin Migrate 12.2.1 umfasst mehrere neue Konfigurationsoptionen für die Migration in der Migrate-Weboberfläche und im Migrate-Client.

#### **1.4.1 Migration zu AWS**

- Anzahl der NICs: NICs hinzufügen oder entfernen
- Regionenliste aktualisieren
- Name der Ziel-AWS-Instanz bei einer vollständigen Reproduktion angeben

Weitere Informationen finden Sie unter "Konfigurieren der vollständigen Migration eines Workloads zu Amazon Web Services" im *Benutzerhandbuch*.

#### **1.4.2 Migration zu Azure**

- Funktion zum Konfigurieren einer Ziel-Workload-VM in Azure mit ausschließlich privaten IP-Adressen in einem Azure-VPN-Bereitstellungsszenario.
- Erweiterte Konfigurationsoptionen:
	- **Azure-Ressourcengruppe** (neu oder vorhanden)
	- **Netzwerkverbindungen** unter "Einstellungen für Ziel-Workload" (für Übernahme):
		- NIC aktivieren/deaktivieren. Sie können alle Ursprungs-NICs (bis auf eine NIC) für die Migration deaktivieren.
		- (Optional) Als NIC-Ressourcengruppe wird standardmäßig die Azure-Ressourcengruppe eingestellt. Sie können separate Ressourcengruppen für die einzelnen NICs festlegen.
		- Öffentliche IP (für die primäre NIC in einem Nicht-VPN-Bereitstellungsszenario erforderlich)
		- Primäre NIC
	- **Netzwerkverbindungen** unter "Testeinstellungen für Ziel-Workload" (für Testübernahme):
		- Hier stehen die NICs zur Verfügung, die für die Übernahme ausgewählt wurden.
		- (Optional) Als NIC-Ressourcengruppe wird standardmäßig die Azure-Ressourcengruppe eingestellt. Sie können separate Ressourcengruppen für die einzelnen NICs festlegen.
		- Öffentliche IP (für die primäre NIC in einem Nicht-VPN-Bereitstellungsszenario erforderlich)
		- Primäre NIC
	- Das Menü **Größe der Cloud-Instanz** zeigt Werte für die einzelnen VM-Instanzen: **CPUs**, **Arbeitsspeicher**, **Max. NICs**, **Max. Datenträger** und **Unterstützt Storage Premium**.
- Unter **Volumes** heben Sie die Auswahl von Volumes auf, sodass die maximale Datenträgergröße, die für die in Azure ausgewählte Cloud-Instanzengröße zulässig ist, eingehalten wird.
- Mit **Dienste (oder Daemons), die bei der Übernahme mit inkrementeller Reproduktion anzuhalten sind**, halten Sie Dienste auf den Ursprungs-Workloads während der Übernahme an.
- Die vorgeschlagenen Ressourcennamen für neue Konfigurationen von Workload-Migrationen enthalten Bindestriche anstelle von Unterstrichen.

Weitere Informationen finden Sie unter "Migration zu Microsoft Azure" im Benutzerhandbuch.

#### **1.4.3 Migration zu VMware vCloud**

Funktion zum Aufheben aller NICs zur Migration (bis auf eine NIC)

Weitere Informationen finden Sie unter "Migration zu VMware vCloud" im Benutzerhandbuch.

#### **1.4.4 Migration zu VMware**

- Funktion zum Aufheben aller NICs zur Migration (bis auf eine NIC)
- Funktion zum Festlegen, ob ein **Verbinden beim Einschalten** erfolgen soll
- Funktion zum Installieren der VMware-Tools auf Windows-Ziel-VMs mit VMware in einer halbautomatisierten (X2P-)Migration

Weitere Informationen finden Sie unter "Migration zu VMware" im Benutzerhandbuch.

#### **1.4.5 Migration zu einer beliebigen Zielplattform**

 Funktion zum gleichzeitigen Anhalten abhängiger und zugehöriger Kernel-Dienste bei automatischen und halbautomatischen Konvertierungen. Für den Migrate-Client und die Migrate-Weboberfläche verfügbar.

# <span id="page-6-0"></span>**1.5 PlateSpin Migration Factory**

PlateSpin Migrate 12.2.1 bietet optimierte Ereignisbenachrichtigungen und REST-APIs, sodass die Integration in PlateSpin Transformation Manager 1.1.1 und PlateSpin Migrate Connector 1.1.1 für PlateSpin Migration Factory möglich wird:

- Ereignismeldungen für Statusänderungsereignisse für alle Migrationen (Client und Weboberfläche) werden für Abonnenten veröffentlicht.
- Die Workload-Liste in der Weboberfläche zeigt den schreibgeschützten Status für die im Migrate-Client konfigurierten und ausgeführten Migrationsaufträge. Weitere Informationen finden Sie unter "Status der im Migrate-Client verwalteten Workloads" im *Benutzerhandbuch*.
- PTM kann auf die Workload-Konfigurationsdaten zugreifen.
- PTM kann auf die Ermittlungsdatenbank zugreifen.

Wichtige Optimierungen in Transformation Manager und Migrate Connector für PlateSpin Migrate 12.2.1:

- Funktion zum Verfolgen von Statusänderungsereignissen für importierte Workloads mit passenden externen Migrationen, die auf PlateSpin Migrate-Servern durchgeführt werden
- Funktion zum Setzen eines Lesezeichens für Seiten (mit allen Such-, Navigations- und Statusbedingungen)
- Dashboard-Optimierungen:
	- **Dashboard-Statistik:** Die PTM-Dashboard-Statistik umfasst importierte Workloads mit externen Migrationen, die auf Migrate-Servern durchgeführt werden.
	- **Mit What's Happening** (Was passiert) werden wichtige Ereignisse am aktuellen Datum oder auch an einem bestimmten Datum angezeigt. Die Benutzer sehen auf einen Blick, welche Workloads am aktuellen Tag bearbeitet bzw. für einen späteren Tag vorbereitet werden müssen.
	- Unter **Bookmarks** (Lesezeichen) werden die persönlichen Lesezeichen des Benutzers angezeigt. Die Benutzer rufen damit schnell und einfach ihre häufig genutzten Seiten oder Dialogfelder erneut auf, ohne immer wieder dieselben komplexen Anfragen durchführen zu müssen. Bei den Links werden die Berechtigungen des angemeldeten Benutzers beachtet.
	- Unter **Recently Viewed** (Zuletzt angezeigt) werden Links zu Seiten und Dialogfeldern angezeigt, die der Benutzer in letzter Zeit zum Anzeigen oder Bearbeiten geöffnet hat. Die Benutzer gelangen damit rasch zu einer bestimmten Position zurück, ohne die Navigation wiederholen oder komplexe Suchkriterien erneut eingeben zu müssen. Bei den Links werden die Berechtigungen des angemeldeten Benutzers beachtet.

Weitere Informationen finden Sie auf der [PlateSpin Transformation Manager-Dokumentationswebsite](https://www.netiq.com/documentation/platespin-transformation-manager-1-1/)  (https://www.netiq.com/documentation/platespin-transformation-manager-1-1/).

### <span id="page-7-0"></span>**1.6 Migrate Agent-Befehlszeilenprogramm**

PlateSpin Migrate 12.2.1 enthält das Migrate Agent-Dienstprogramm für Linux. Migrate Agent für Linux wurde für automatisierte Migrationen in der Migrate-Weboberfläche und im Migrate-Client entwickelt. Halbautomatisierte (X2P-)Migrationen unterstützen dieses Dienstprogramm nicht. Weitere Informationen finden Sie unter "Migrate Agent-Dienstprogramm für Linux" im *Benutzerhandbuch*.

Ab PlateSpin Migrate 12.2.1 unterstützt das Migrate Agent-Dienstprogramm für Windows automatisierte Migrationen nicht mehr nur in der Migrate-Weboberfläche, sondern auch im Migrate-Client. Halbautomatisierte (X2P-)Migrationen unterstützen dieses Dienstprogramm nicht. Weitere Informationen finden Sie unter "Migrate Agent-Dienstprogramm für Windows" im *Benutzerhandbuch*.

# <span id="page-7-1"></span>**1.7 PlateSpin-ISO**

In dieser Version fungiert SUSE Linux Enterprise Server 11 SP4 als Linux-RAMDisk (LRD) für die PlateSpin-ISO.

- Die Standarddatei enthält Treiber und Funktionen zur Unterstützung von FCoE (Fibre Channel over Ethernet) für halbautomatisierte X2P-Migrationen. Weitere Informationen zu den unterstützten Workloads finden Sie unter [Unterstützung für FCoE](#page-4-3).
- Die MPIO-Datei enthält Treiber und Funktionen zur Unterstützung der Multipath-E/A für halbautomatisierte X2P-Migrationen. Weitere Informationen zu den unterstützten Workloads finden Sie unter [Unterstützung für MPO.](#page-4-2)

Für Ziel-Virtualisierungsplattformen, die SUSE Linux Enterprise Server 11 SP4 nicht unterstützen, steht eine PlateSpin-ISO für SUSE Linux Enterprise Server 11 SP3 bereit. FCoE oder MPIO werden nicht unterstützt.

Weitere Informationen finden Sie unter "Herunterladen der PlateSpin-ISO-Images" im *Benutzerhandbuch*.

# <span id="page-8-1"></span>**1.8 PlateSpin-Konfigurationsparameter**

In PlateSpin Migrate 12.2.1 wird das PlateSpin-Konfigurationswerkzeug um einige Parameter ergänzt:

- **\* Windows Cluster:** Die globale PlateSpin-Konfigurationseinstellung WindowsClusterMode bestimmt die Methode zur blockbasierten Übertragung für inkrementelle Reproduktionen, entweder treiberlos (Standard) oder treiberbasiert (SingleNodeBBT). Weitere Informationen hierzu finden Sie in [Unterstützung des BBT-Treibers für die Windows-Cluster-Migration](#page-4-0).
- **Azure:** Die nachfolgenden Azure-Einstellungen geben an, ob ein PlateSpin-Server Ziel-Subscriptions in der globalen Azure-Umgebung oder in der unabhängigen chinesischen Azure-Umgebung unterstützt.
	- AzureAuthenticationAdddress
	- AzureCloudAddress
	- AzureStorageEndpointStorage

Weitere Informationen finden Sie unter "Konfigurieren der Ziel-IaaS-Umgebung für die Azure-Cloud" im *Benutzerhandbuch*.

- **AWS:** Mit den nachfolgenden AWS-Einstellungen legen Sie fest, ob AWS die Koformität mit den Microsoft-Softwarelizenzen im Ziel-Windows-Workload verwalten soll oder nicht.
	- AWSActivateWindows
	- AWSKMSServers
	- KMSClientSetupKeys

Weitere Informationen finden Sie unter "Konfigurieren der Betriebssystem-Lizenzaktivierung auf Windows-Zielen, die zu AWS migriert wurden" im *Benutzerhandbuch*.

- **Netzwerke:** Mit den folgenden Netzwerkeinstellungen legen Sie fest, ob die Netzwerktreiber auf dem Ziel-Workload durch PlateSpin Migrate installiert werden sollen oder nicht.
	- EnableLightNetworking
	- HostNamesForLightNetworking

### <span id="page-8-2"></span>**1.9 Skript zum Installieren der erforderlichen Software für PlateSpin Migrate**

Für PlateSpin Migrate 12.2.1 steht ein PowerShell-Skript zum Installieren der erforderlichen Software bereit (*Install PlateSpin Migrate Prerequisites*), mit dem festgestellt wird, ob die erforderliche Software installiert und konfiguriert ist, also Visual C++, ASP.NET, IIS und .NET Framework. Fehlende Software wird installiert und entsprechend konfiguriert. Weitere Informationen finden Sie unter "Installieren der erforderlichen vorausgesetzten Software" im Installations- und *Aufrüstungshandbuch*.

# <span id="page-8-0"></span>**2 Auslaufende Funktionen**

PlateSpin Migrate 12.2.1 unterstützt Folgendes nicht mehr:

- Installation des PlateSpin Migrate-Servers unter Windows Server 2012
- Migration der folgenden Desktop-Workloads:
	- Windows Vista SP1 (und höher)
	- Windows XP SP1 und höher
- Migration zu Ziel-VMs oder Zielcontainern auf virtuellen Hosts, auf denen Microsoft Windows Server 2008 und 2008 R2 mit Hyper-V ausgeführt wird
- Migration zu Ziel-VMs unter Red Hat Enterprise Server 6.*x* mit KVM
- Migration zu Ziel-VMs unter SUSE Linux Enterprise Server 11 SP3 mit KVM

# <span id="page-9-0"></span>**3 Bekannte Probleme**

Micro Focus ist bestrebt, Produkte zu bieten, die hochwertige Lösungen für die Softwarebedürfnisse Ihres Unternehmens darstellen. Die nachfolgend beschriebenen Probleme werden zurzeit untersucht. Falls Sie weitere Hilfe zu einem Problem benötigen, wenden Sie sich an den Micro [Focus-Support und Kundendienst](http://www.microfocus.com/support-and-services) (http://www.microfocus.com/support-and-services).

Weitere Informationen zu bekannten Problemen in früheren Versionen finden Sie unter [Vorgängerversionen](#page-19-2).

- [Abschnitt 3.1, "Bekannte Probleme beim Aufrüsten", auf Seite 10](#page-9-1)
- [Abschnitt 3.2, "Bekannte Probleme bei der Migration zu Azure", auf Seite 11](#page-10-0)
- [Abschnitt 3.3, "Bekannte Probleme bei der Migration in Amazon Web Services", auf Seite 13](#page-12-0)
- [Abschnitt 3.4, "Bekannte Probleme bei der Migration zu Hyper-V", auf Seite 13](#page-12-1)
- [Abschnitt 3.5, "Bekannte Probleme bei der Migration zu KVM", auf Seite 14](#page-13-0)
- [Abschnitt 3.6, "Bekannte Probleme bei der Migration in vCloud", auf Seite 14](#page-13-1)
- [Abschnitt 3.7, "Bekannte Probleme bei der Migration zu VMware", auf Seite 15](#page-14-0)
- [Abschnitt 3.8, "Allgemeine Informationen", auf Seite 16](#page-15-0)

### <span id="page-9-1"></span>**3.1 Bekannte Probleme beim Aufrüsten**

Die nachfolgend beschriebenen Probleme werden zurzeit untersucht:

- [Abschnitt 3.1.1, "Weboberfläche zeigt keine Ressourcengruppen, wenn ein Workload für die](#page-9-2)  [Migration zu einem Azure-Ziel für die erste Verwendung nach dem Aufrüsten konfiguriert wird",](#page-9-2)  [auf Seite 10](#page-9-2)
- Abschnitt 3.1.2, "Ziel-Cloud-Container und zugeordnete Workloads werden nicht importiert", auf [Seite 11](#page-10-1)

#### <span id="page-9-2"></span>**3.1.1 Weboberfläche zeigt keine Ressourcengruppen, wenn ein Workload für die Migration zu einem Azure-Ziel für die erste Verwendung nach dem Aufrüsten konfiguriert wird**

**Problem:** Wenn Sie nach dem Aufrüsten des Migrate-Servers auf Version 12.2.1 in der Weboberfläche einen Workload konfigurieren und ein Azure-Ziel für die erste Verwendung nach dem Aufrüsten auswählen, werden in den Menüs "Azure-Ressourcengruppe" und "Ressourcengruppe" keine Ressourcengruppen aufgelistet.

**Behelfslösung:** Wechseln Sie in der Weboberfläche zu "Zielen" und aktualisieren Sie die Ziel-Azure-Container, sodass die Ressourcengruppen auf der Seite "Konfiguration" für die Migration zu Azure aufgelistet werden.

#### <span id="page-10-1"></span>**3.1.2 Ziel-Cloud-Container und zugeordnete Workloads werden nicht importiert**

**Problem:** Wenn Ihr Benutzerpasswort für einen Ziel-Cloud-Container nach dem Exportieren der Datenbank, jedoch vor dem Importieren der Daten nach erfolgter Aufrüstung geändert wird oder ausläuft, wird der Container nicht importiert und die zugehörigen Workload-Konfigurationen in der importierten Datenbank sind beschädigt. Der Container und die Workloads werden in der Weboberfläche nicht angezeigt. Die Workloads sind im Migrate-Client sichtbar, können dort allerdings nicht verwaltet werden. Der Container und die Workloads können auch nicht manuell in der Weboberfläche erneut eingefügt werden, da die entsprechenden Objekte bereits in der Datenbank vorhanden sind. (Bug 1033680)

**Behelfslösung:** Sollen auch Migrationen zum Ziel-Cloud-Container über denselben Migrate-Server erfolgen, müssen Sie PlateSpin Server erneut installieren. Damit wird die Datenbank zurückgesetzt. Sie müssen alle Zielcontainer und Workloads neu konfigurieren.

Damit dieses Problem nicht auftritt, muss der Berechtigungsnachweis in der Migrate-Datenbank beim Exportieren und Importieren der Ziel-Cloud-Container gültig und unverändert sein. Weitere Informationen finden Sie unter "Bereitstellen eines gültigen Berechtigungsnachweises für Ziel-Cloud-Container" im *Installations- und Aufrüstungshandbuch*.

### <span id="page-10-0"></span>**3.2 Bekannte Probleme bei der Migration zu Azure**

Die nachfolgend beschriebenen Probleme werden zurzeit untersucht:

- [Abschnitt 3.2.1, "Für bestimmte Cloud-Instanzgrößen ist in der Weboberfläche fälschlicherweise](#page-10-2)  [angegeben, dass kein Premium-Speicher unterstützt wird", auf Seite 11](#page-10-2)
- [Abschnitt 3.2.2, "UEFI-System mit OL 7.3 und RHCK: Fehler bei Vorbereitung der](#page-11-0)  [Testübernahme: Konfigurationsdienst auf dem Zielcomputer wurde scheinbar nicht gestartet",](#page-11-0)  [auf Seite 12](#page-11-0)
- [Abschnitt 3.2.3, "RHEL 7.3: Bei der Migration von UEFI zu BIOS schlägt die inkrementelle](#page-11-1)  [Reproduktion bei PrepOSToBoot fehl; Speicherort von grub.cfg kann nicht festgestellt werden",](#page-11-1)  [auf Seite 12](#page-11-1)
- [Abschnitt 3.2.4, "Linux-Workloads: Boot- und Root-Partitionen müssen sich auf demselben](#page-11-2)  [Datenträger befinden", auf Seite 12](#page-11-2)
- [Abschnitt 3.2.5, "PlateSpin-OFX-Controller startet nicht auf einem virtuellen](#page-11-3)  [Ursprungscomputer", auf Seite 12](#page-11-3)

#### <span id="page-10-2"></span>**3.2.1 Für bestimmte Cloud-Instanzgrößen ist in der Weboberfläche fälschlicherweise angegeben, dass kein Premium-Speicher unterstützt wird**

**Problem:** Für bestimmte Cloud-Instanzgrößen, die den Azure-Premium-Speicher unterstützen, ist in der Weboberfläche fälschlicherweise angegeben, dass kein Premium-Speicher unterstützt wird. Dieser Anzeigefehler ist auf eine geänderte Namenskonvention in Azure für neu eingeführte Instanzgrößen zurückzuführen. PlateSpin Migrate erkennt fehlerfrei, dass die betreffenden Instanzen den Premium-Speicher unterstützen. Die Funktionsfähigkeit des Produkts ist nicht beeinträchtigt. (Bug 1071399)

**Behelfslösung:** Aus dem Namen der Cloud-Instanzgröße ist ersichtlich, ob der Premium-Speicher unterstützt wird. Wenn eine Instanz den Premium-Speicher unterstützt, enthält das zweite Wort ein "S" oder "s". Standard E64s v3 unterstützt beispielsweise den Premium-Speicher, Standard E64 v3 dagegen nicht.

#### <span id="page-11-0"></span>**3.2.2 UEFI-System mit OL 7.3 und RHCK: Fehler bei Vorbereitung der Testübernahme: Konfigurationsdienst auf dem Zielcomputer wurde scheinbar nicht gestartet**

**Problem:** Bei UEFI-System mit Oracle Linux 7.3 und RHCK-Kernel tritt beim Vorbereiten der Testübernahme der folgende Fehler auf: Der Konfigurationsdienst des Zielcomputers scheint nicht gestartet zu sein. Auf der Ziel-VM wird die Eingabeaufforderung grub> angezeigt. Bei OL 7.3 mit RHCK für BIOS sowie bei OL 7.3 mit UEK für UEFI oder BIOS tritt dieses Problem nicht auf. Dieser Fehler tritt bei Azure und vCloud auf. (Bug 1067023)

**Behelfslösung:** keine

#### <span id="page-11-1"></span>**3.2.3 RHEL 7.3: Bei der Migration von UEFI zu BIOS schlägt die inkrementelle Reproduktion bei PrepOSToBoot fehl; Speicherort von grub.cfg kann nicht festgestellt werden**

**Problem:** Bei RHEL 7.3 sowie bei Distributionen, die auf RHEL 7.3 beruhen, tritt bei inkrementellen Reproduktionen für Migrationen von UEFI zu BIOS ein Fehler auf, sobald der Zielcomputer auf das Booten des Betriebssystems vorbereitet werden soll, da der Speicherort der Konfigurationsdatei grub.cfg nicht festgestellt werden kann. Dieser Fehler tritt bei Azure und vCloud auf. (Bug 1066071)

**Behelfslösung:** Wiederholen Sie nach dem Fehler den Vorgang **Migration ausführen (inkrementell)**.

#### <span id="page-11-2"></span>**3.2.4 Linux-Workloads: Boot- und Root-Partitionen müssen sich auf demselben Datenträger befinden**

**Problem:** Microsoft Azure unterstützt keine Linux-Workloads, deren Boot-Partition (/boot) sich auf einem anderen Datenträger befindet als die Root-Partition (/). (Bug 972062)

**Behelfslösung:** PlateSpin Migrate unterstützt keine Migration von Linux-Ursprungs-Workloads zu Azure, wenn sich die Boot-Partition (/boot) auf einem anderen Datenträger befindet als die Root-Partition (/).

#### <span id="page-11-3"></span>**3.2.5 PlateSpin-OFX-Controller startet nicht auf einem virtuellen Ursprungscomputer**

**Problem:** Wenn Sie Migrate so konfigurieren, dass die blockbasierte Komponente bei der ersten Reproduktion installiert wird, kann der PlateSpin-OFX-Controller beim Schritt "Blockbasierte Komponenten installieren" eventuell nicht auf dem Ursprungs-Workload gestartet werden. Der Service-Manager meldet dieses Problem, wenn die VM so langsam ist, dass das OFX-Controller-Startergebnis wegen Zeitüberschreitung abgebrochen wird. (Bug 1033673)

**Behelfslösung:** Starten Sie den PlateSpin-OFX-Controller manuell auf dem Ursprungs-Workload. Damit dieses Problem nicht auftritt, können Sie den Workload so konfigurieren, dass die blockbasierte Komponente beim Vorbereiten·des Workloads·statt bei der ersten Reproduktion installiert wird. Alternativ können Sie die Arbeitsspeicher- und CPU-Ressourcen der Ursprungs-VM vergrößern und so ihre Leistung beim Start erhöhen.

### <span id="page-12-0"></span>**3.3 Bekannte Probleme bei der Migration in Amazon Web Services**

Die nachfolgend beschriebenen Probleme werden zurzeit untersucht:

- [Abschnitt 3.3.1, "Migration eines RHEL 5.x-Ursprungs-Workloads mit nicht standardmäßigem](#page-12-2)  [Festplatten-Layout schlägt fehl", auf Seite 13](#page-12-2)
- [Abschnitt 3.3.2, "Migration eines RHEL 5.x-Ursprungs-Workloads auf einem VMware-Host](#page-12-3)  [schlägt fehl", auf Seite 13](#page-12-3)

#### <span id="page-12-2"></span>**3.3.1 Migration eines RHEL 5.***x***-Ursprungs-Workloads mit nicht standardmäßigem Festplatten-Layout schlägt fehl**

**Problem:** Wenn Sie einen RHEL 5.*x*-Ursprungs-Workload migrieren, der mit einem nicht standardmäßigen Festplatten-Layout installiert ist, schlägt die Migration fehl. (Bug 1069738)

**Behelfslösung:** keine

#### <span id="page-12-3"></span>**3.3.2 Migration eines RHEL 5.***x***-Ursprungs-Workloads auf einem VMware-Host schlägt fehl**

**Problem:** Wenn Sie einen RHEL 5.*x*-Ursprungs-Workload migrieren, der sich auf einem VMware-Host befindet, schlägt die Migration fehl, falls die VMware-Tools nicht auf dem Ursprungs-Workload installiert sind. (Bug 1069538,1069540)

**Workaround:** Vor der Migration eines RHEL 5.*x*-Ursprungs-Workloads müssen die VMware-Tools auf dem Ursprungs-Workload installiert werden.

# <span id="page-12-1"></span>**3.4 Bekannte Probleme bei der Migration zu Hyper-V**

Die nachfolgend beschriebenen Probleme werden zurzeit untersucht:

- [Abschnitt 3.4.1, "MTU-Werte unter 1500 werden bei Migrationen zu einem Hyper-V-Host mit](#page-12-4)  [synthetischen Adaptern nicht beachtet", auf Seite 13](#page-12-4)
- [Abschnitt 3.4.2, "Fehler beim Migrieren eines Windows-Workloads zu einem Hyper-V-Ziel](#page-12-5)  [mithilfe des X2P-Workflows", auf Seite 13](#page-12-5)

#### <span id="page-12-4"></span>**3.4.1 MTU-Werte unter 1500 werden bei Migrationen zu einem Hyper-V-Host mit synthetischen Adaptern nicht beachtet**

**Problem:** Wenn Sie bei der Migration von Workloads zu einem Hyper-V-Host einen MTU-Wert unter 1500 festlegen, wird dieser MTU-Wert nicht beachtet. (Bug 1062546)

**Behelfslösung:** keine. Dieses Problem ist eine Einschränkung von Hyper-V-Hosts mit synthetischen Adaptern.

#### <span id="page-12-5"></span>**3.4.2 Fehler beim Migrieren eines Windows-Workloads zu einem Hyper-V-Ziel mithilfe des X2P-Workflows**

**Problem:** Wenn Sie einen Windows 2003- oder 2008-Workload mithilfe des X2P-Workflows zu einem Microsoft Hyper-V-Host migrieren, kann der Auftrag beim Schritt Deinstallation des Controllers steckenbleiben oder einen behebbaren Fehler auslösen. Dies ist darauf zurückzuführen, dass der Integrationsdiensttreiber nicht auf dem Hyper-V-Host verfügbar ist. (Bug 1053168, 1062716)

**Behelfslösung:** Fügen Sie den Integrationsdiensttreiber manuell auf dem Hyper-V-Host ein. Weitere Informationen hierzu finden Sie im [KB-Artikel](https://www.netiq.com/support/kb/doc.php?id=7022274) (https://www.netiq.com/support/kb/ doc.php?id=7022274).

### <span id="page-13-0"></span>**3.5 Bekannte Probleme bei der Migration zu KVM**

Das nachfolgende Problem wird zurzeit untersucht:

 [Abschnitt 3.5.1, "Migration eines Workloads zu einem virtuellen KVM-Computer mit Virtio-](#page-13-2)[Datenträger als Boot-Datenträger und IDE-Datenträger für Daten schlägt fehl", auf Seite 14](#page-13-2)

#### <span id="page-13-2"></span>**3.5.1 Migration eines Workloads zu einem virtuellen KVM-Computer mit Virtio-Datenträger als Boot-Datenträger und IDE-Datenträger für Daten schlägt fehl**

**Problem:** Wenn Sie einen Workload zu einem virtuellen KVM-Computer migrieren, dessen Virtio-Datenträger als Boot-Datenträger konfiguriert ist, und die VM sowohl IDE- als auch Virtio-Datenträger umfasst, schlägt die Migration des Workloads beim Schritt Erstellen und Partitionieren von Volumes fehl. (Bug 1063004)

**Behelfslösung:** Führen Sie einen der folgenden Schritte auf der KVM-VM aus und migrieren Sie dann den Workload:

- Konfigurieren Sie den IDE-Datenträger als Boot-Datenträger und den Virtio-Datenträger für die Daten.
- Konfigurieren Sie den Virtio-Datenträger als Boot-Datenträger und einen Nicht-IDE-Datenträger (z. B. einen SATA- oder SCSI-Datenträger) für die Daten.

### <span id="page-13-1"></span>**3.6 Bekannte Probleme bei der Migration in vCloud**

Die nachfolgend beschriebenen Probleme werden zurzeit untersucht:

- Abschnitt 3.6.1, "UEFI-System mit OL 7.3 und RHCK: Fehler bei Vorbereitung der [Testübernahme: Konfigurationsdienst auf dem Zielcomputer wurde scheinbar nicht gestartet",](#page-13-3)  [auf Seite 14](#page-13-3)
- [Abschnitt 3.6.2, "RHEL 7.3: Bei der Migration von UEFI zu BIOS schlägt die inkrementelle](#page-14-1)  [Reproduktion bei PrepOSToBoot fehl; Speicherort von grub.cfg kann nicht festgestellt werden",](#page-14-1)  [auf Seite 15](#page-14-1)
- [Abschnitt 3.6.3, "Auslagerungsdateizuweisungen können bei der Testübernahme nicht auf dem](#page-14-2)  [Ziel wiederhergestellt werden", auf Seite 15](#page-14-2)

#### <span id="page-13-3"></span>**3.6.1 UEFI-System mit OL 7.3 und RHCK: Fehler bei Vorbereitung der Testübernahme: Konfigurationsdienst auf dem Zielcomputer wurde scheinbar nicht gestartet**

**Problem:** Bei UEFI-System mit Oracle Linux 7.3 und RHCK-Kernel tritt beim Vorbereiten der Testübernahme der folgende Fehler auf: Der Konfigurationsdienst des Zielcomputers scheint nicht gestartet zu sein. Auf der Ziel-VM wird die Eingabeaufforderung grub> angezeigt. Bei OL 7.3 mit RHCK für BIOS sowie bei OL 7.3 mit UEK für UEFI oder BIOS tritt dieses Problem nicht auf. Dieser Fehler tritt bei Azure und vCloud auf. (Bug 1067023)

#### **Behelfslösung:** keine

#### <span id="page-14-1"></span>**3.6.2 RHEL 7.3: Bei der Migration von UEFI zu BIOS schlägt die inkrementelle Reproduktion bei PrepOSToBoot fehl; Speicherort von grub.cfg kann nicht festgestellt werden**

**Problem:** Bei RHEL 7.3 sowie bei Distributionen, die auf RHEL 7.3 beruhen, tritt bei inkrementellen Reproduktionen für Migrationen von UEFI zu BIOS ein Fehler auf, sobald der Zielcomputer auf das Booten des Betriebssystems vorbereitet werden soll, da der Speicherort der Konfigurationsdatei grub.cfg nicht festgestellt werden kann. Dieser Fehler tritt bei Azure und vCloud auf. (Bug 1066071)

**Behelfslösung:** Wiederholen Sie nach dem Fehler den Vorgang **Migration ausführen (inkrementell)**.

#### <span id="page-14-2"></span>**3.6.3 Auslagerungsdateizuweisungen können bei der Testübernahme nicht auf dem Ziel wiederhergestellt werden**

**Problem:** Im Rahmen der Testübernahme für eine Migration eines physischen Computers zur vCloud tritt der folgende Fehler bei der Konfiguration der Ziel-VM auf:

Fehler beim Wiederherstellen der Auslagerungsdateizuweisungen: Nicht kritischer Fehler

Nach der Testübernahme ist keine Auslagerungsdatei für die Ziel-VM festgelegt. Bei der eigentlichen Übernahme tritt dieses Problem nicht auf. (Bug 1063327)

#### **Behelfslösung:** keine

#### <span id="page-14-0"></span>**3.7 Bekannte Probleme bei der Migration zu VMware**

Die nachfolgend beschriebenen Probleme werden zurzeit untersucht:

- [Abschnitt 3.7.1, "Maus funktioniert im VM-Konsolenfenster für die Ziel-VM nicht", auf Seite 15](#page-14-3)
- [Abschnitt 3.7.2, "PlateSpin-OFX-Controller startet nicht auf einem virtuellen](#page-14-4)  [Ursprungscomputer", auf Seite 15](#page-14-4)

#### <span id="page-14-3"></span>**3.7.1 Maus funktioniert im VM-Konsolenfenster für die Ziel-VM nicht**

**Problem:** Gelegentlich funktioniert beim Test-Cutover oder Cutover die Maus für die VM im vSphere Web Client nicht. Das bedeutet: Wenn Sie **Aktionen** > **Konsole öffnen** auswählen, um die VMware-Webkonsole zu öffnen, funktioniert der Mauszeiger innerhalb des VM-Konsolenfensters nicht richtig.

**Behelfslösung:** Starten Sie die VM neu, damit VMware Tools den USB-Controller der Maus erkennen kann. Wählen Sie in vSphere **Aktionen** > **Ein/Aus** > **Gastbetriebssystem neu starten** aus.

#### <span id="page-14-4"></span>**3.7.2 PlateSpin-OFX-Controller startet nicht auf einem virtuellen Ursprungscomputer**

**Problem:** Wenn Sie Migrate so konfigurieren, dass die blockbasierte Komponente bei der ersten Reproduktion installiert wird, kann der PlateSpin-OFX-Controller beim Schritt "Blockbasierte Komponenten installieren" eventuell nicht auf dem Ursprungs-Workload gestartet werden. Der Service-Manager meldet dieses Problem, wenn die VM so langsam ist, dass das OFX-Controller-Startergebnis wegen Zeitüberschreitung abgebrochen wird. (Bug 1033673)

**Behelfslösung:** Starten Sie den PlateSpin-OFX-Controller manuell auf dem Ursprungs-Workload. Damit dieses Problem nicht auftritt, können Sie den Workload so konfigurieren, dass die blockbasierte Komponente beim Vorbereiten·der Migration statt bei der ersten Reproduktion installiert wird. Alternativ können Sie die Arbeitsspeicher- und CPU-Ressourcen der Ursprungs-VM vergrößern und so ihre Leistung beim Start erhöhen.

# <span id="page-15-0"></span>**3.8 Allgemeine Informationen**

Die nachfolgend beschriebenen Probleme werden zurzeit untersucht:

- [Abschnitt 3.8.1, "Migrate-Client: Nach dem Rückgängigmachen der Ermittlung des Servers zeigt](#page-15-1)  die Auftragsansicht keinen Status für den Auftrag "Ermittlung des Servers rückgängig machen"", [auf Seite 16](#page-15-1)
- [Abschnitt 3.8.2, "Migration eines Windows Server 2003-Workloads bleibt eventuell im Schritt](#page-15-2)  ["Konfigurieren des Betriebssystems" stecken", auf Seite 16](#page-15-2)
- [Abschnitt 3.8.3, "Weboberfläche zeigt nicht den bearbeiteten Hostnamen eines ermittelten](#page-16-0)  [Workloads", auf Seite 17](#page-16-0)
- [Abschnitt 3.8.4, "Beim Rückgängigmachen der Ermittlung des Ziels wird auch dann ein Fehler](#page-16-1)  [im Migrate-Client angezeigt, wenn die Ermittlung ordnungsgemäß rückgängig gemacht wurde",](#page-16-1)  [auf Seite 17](#page-16-1)
- [Abschnitt 3.8.5, "X2P-Migration eines Workloads zu einer Hyper-V-VM mit aktiviertem](#page-16-2)  [dynamischem Speicher schlägt fehl", auf Seite 17](#page-16-2)
- [Abschnitt 3.8.6, "Beim Löschen eines Workloads aus dem PlateSpin Migrate-Client wird der](#page-16-3)  [Workload nicht aus der Weboberfläche gelöscht", auf Seite 17](#page-16-3)
- [Abschnitt 3.8.7, "Ermittlung eines Workloads im PlateSpin Migrate-Client schlägt fehl, wenn](#page-16-4)  [keine Migrationslizenz verfügbar ist", auf Seite 17](#page-16-4)
- [Abschnitt 3.8.8, "Ermitteln eines Ursprungs-Workloads nach dem Hostnamen schlägt fehl, wenn](#page-17-1)  [ein ermitteltes Ziel unter Kontrolle denselben Hostnamen als Ursprung enthält", auf Seite 18](#page-17-1)
- [Abschnitt 3.8.9, "E-Mail-Benachrichtigung für Reproduktionsbericht enthält keinen Inhalt", auf](#page-17-2)  [Seite 18](#page-17-2)
- [Abschnitt 3.8.10, "Migration eines OEL- oder CentOS 6.x-Ursprungs-Workload auf einem](#page-17-3)  [VMware-Host schlägt fehl", auf Seite 18](#page-17-3)

#### <span id="page-15-1"></span>**3.8.1 Migrate-Client: Nach dem Rückgängigmachen der Ermittlung des Servers zeigt die Auftragsansicht keinen Status für den Auftrag "Ermittlung des Servers rückgängig machen"**

**Problem:** Wenn Sie die Ermittlung des Servers rückgängig gemacht haben, zeigt die Auftragsansicht keinen Auftragseintrag für den Auftrag "Ermittlung des Servers rückgängig machen". Der Benutzer kann nicht ohne Weiteres erkennen, ob der Auftrag erfolgreich abgeschlossen wurde. Die Aufträge "Ermittlung des Servers rückgängig machen" waren in der Auftragsansicht in PlateSpin Migrate 12.2 verfügbar. (Bug 1071172)

#### **Behelfslösung:** keine

#### <span id="page-15-2"></span>**3.8.2 Migration eines Windows Server 2003-Workloads bleibt eventuell im Schritt "Konfigurieren des Betriebssystems" stecken**

**Problem:** Wenn Sie einen Windows Server 2003-Workload migrieren, kann der Migrationsauftrag beim Schritt Konfigurieren des Betriebssystems steckenbleiben oder einen behebbaren Fehler auslösen. (Bug 1069833)

**Behelfslösung:** Soll die Konvertierung fortgesetzt werden, starten Sie den Ziel-Workload neu.

#### <span id="page-16-0"></span>**3.8.3 Weboberfläche zeigt nicht den bearbeiteten Hostnamen eines ermittelten Workloads**

**Problem:** Wenn Sie den Hostnamen eines ermittelten Workloads bearbeiten, wird der neue Hostname nur im Migrate-Client angezeigt, nicht jedoch in der Weboberfläche. (Bug 1042869)

**Behelfslösung:** Wenn der Hostname eines ermittelten Workloads geändert wurde, machen Sie die Ermittlung des Workloads rückgängig und ermitteln Sie ihn dann neu.

#### <span id="page-16-1"></span>**3.8.4 Beim Rückgängigmachen der Ermittlung des Ziels wird auch dann ein Fehler im Migrate-Client angezeigt, wenn die Ermittlung ordnungsgemäß rückgängig gemacht wurde**

**Problem:** Wenn Sie die Ermittlung eines Ziels, das sich auf einem nicht erreichbaren vCenter befindet, im Migrate-Client rückgängig machen, wird für den Auftrag zum Rückgängigmachen im Migrate-Client der Status "Fehlgeschlagen" angezeigt. Die Ermittlung des Ziels wird allerdings sowohl im Migrate-Client als auch in der Weboberfläche erfolgreich rückgängig gemacht. (Bug 1062786)

**Behelfslösung:** Ignorieren Sie die Auftragsstatusmeldung.

#### <span id="page-16-2"></span>**3.8.5 X2P-Migration eines Workloads zu einer Hyper-V-VM mit aktiviertem dynamischem Speicher schlägt fehl**

**Problem:** Wenn Sie einen Ursprungs-Workload mithilfe des X2P-Workflows zu einer Hyper-V-VM migrieren, auf der der dynamische Speicher aktiviert ist, schlägt die Migration beim Schritt Dateien senden und empfangen fehl. (Bug 1064801).

**Behelfslösung:** Deaktivieren Sie den dynamischen Speicher auf der Hyper-V-VM vor Beginn der Migration. Nach erfolgter Migration können Sie den dynamischen Speicher auf der Hyper-V-VM wieder aktivieren.

#### <span id="page-16-3"></span>**3.8.6 Beim Löschen eines Workloads aus dem PlateSpin Migrate-Client wird der Workload nicht aus der Weboberfläche gelöscht**

**Problem:** Wenn Sie einen Workload im Migrate-Client löschen, wird der Workload nur aus dem Migrate-Client gelöscht, jedoch nicht automatisch aus der Weboberfläche entfernt. Eine erneute Ermittlung dieses Workloads schlägt daher fehl. (Bug 1061693)

**Behelfslösung:** Entfernen Sie den Workload manuell aus der Weboberfläche, bevor Sie den betreffenden Workload erneut ermitteln.

#### <span id="page-16-4"></span>**3.8.7 Ermittlung eines Workloads im PlateSpin Migrate-Client schlägt fehl, wenn keine Migrationslizenz verfügbar ist**

**Problem:** Wenn Sie einen Workload im PlateSpin Migrate-Client ermitteln lassen und keine Migrationen mehr für die Lizenz zur Verfügung stehen, wird der Auftrag zum Ermitteln des Workloads im Migrate-Client nicht gestartet und es wird keine Meldung angezeigt. Der Workload wird dabei jedoch in den Web-Client eingefügt.

Sie können den Workload erst dann im Client ermitteln, wenn eine Migrationslizenz verfügbar ist. Vor dem Ermitteln dieses Workloads müssen Sie ihn zunächst aus der Weboberfläche entfernen. (Bug 1061694)

**Behelfslösung:** keine

#### <span id="page-17-1"></span>**3.8.8 Ermitteln eines Ursprungs-Workloads nach dem Hostnamen schlägt fehl, wenn ein ermitteltes Ziel unter Kontrolle denselben Hostnamen als Ursprung enthält**

**Problem:** Wenn Sie einen Ursprungs-Workload nach dem Hostnamen ermitteln und ein bereits ermitteltes Ziel unter Kontrolle denselben Hostnamen enthält, schlägt die Ermittlung fehl. (Bug 1061695).

**Behelfslösung:** Ermitteln Sie den Ursprungs-Workload über die IP-Adresse statt über den Hostnamen.

#### <span id="page-17-2"></span>**3.8.9 E-Mail-Benachrichtigung für Reproduktionsbericht enthält keinen Inhalt**

**Problem:** Die E-Mail-Benachrichtigungen für den Reproduktionsbericht werden wie geplant an die Empfänger gesendet; die erwartete Reproduktionsstatistik für die aktiven Migrationen fehlt jedoch. Die Meldung lautet: Für diesen Bericht sind noch keine Workloads verfügbar. Aus der Weboberfläche geht hervor, dass im Berichtszeitraum Migrationen konfiguriert und Reproduktionen durchgeführt wurden. (Bug 1023917)

**Behelfslösung:** keine. Beachten Sie die Reproduktionsstatistik für Workload-Migrationen in der Weboberfläche.

#### <span id="page-17-3"></span>**3.8.10 Migration eines OEL- oder CentOS 6.***x***-Ursprungs-Workload auf einem VMware-Host schlägt fehl**

**Problem:** Wenn Sie einen OEL- oder einen CentOS 6.*x*-Ursprungs-Workload migrieren, der sich auf einem VMware-Host befindet, schlägt die Migration fehl, falls der SCSI-Adaptertyp nicht Paravirtualisiert und der Netzwerkadapter nicht VMXNET3 lautet.(Bug 1060573)

**Behelfslösung:** Legen Sie den SCSI-Adaptertyp Paravirtualisiert und den Netzwerkadaptertyp VMXNET3 fest und führen Sie dann die Migration durch.

# <span id="page-17-0"></span>**4 Behobene Probleme**

Nachfolgend finden Sie eine Liste der Probleme, die in dieser Version behoben wurden:

- [Abschnitt 4.1, "RHEL 7.2-Ursprungs-Workload, der mit einem nicht standardmäßigen](#page-18-0)  [Festplatten-Layout installiert ist, kann nicht migriert werden", auf Seite 19](#page-18-0)
- [Abschnitt 4.2, "Auf der Weboberfläche wurden nach dem Aufrüsten mehrere Instanzen](#page-18-1)  [desselben ermittelten Objekts angezeigt", auf Seite 19](#page-18-1)
- [Abschnitt 4.3, "Konfigurieren einer Migration von Oracle Linux 5.x mit paravirtualisiertem Kernel](#page-18-2)  [in VMware schlägt fehl", auf Seite 19](#page-18-2)
- [Abschnitt 4.4, "Installation im Hintergrund wird nicht für Migrate-Server unterstützt, die mit](#page-18-3)  [PlateSpin Transformation Manager verwendet werden", auf Seite 19](#page-18-3)

# <span id="page-18-0"></span>**4.1 RHEL 7.2-Ursprungs-Workload, der mit einem nicht standardmäßigen Festplatten-Layout installiert ist, kann nicht migriert werden**

**Problem:** Wenn ein RHEL 7.2-Ursprungs-Workload migriert werden sollte, der mit einem nicht standardmäßigen Festplatten-Layout installiert ist, schlug die Migration fehl. (Bug 1032569)

**Korrektur:** Sie können nunmehr einen RHEL 7.2-Ursprungs-Workload auch dann migrieren, wenn er mit einem nicht standardmäßigen Festplatten-Layout installiert ist.

# <span id="page-18-1"></span>**4.2 Auf der Weboberfläche wurden nach dem Aufrüsten mehrere Instanzen desselben ermittelten Objekts angezeigt**

**Problem:** Wenn Sie PlateSpin Migrate Client zum Ermitteln von Workloads und Zielen verwenden und dasselbe Objekt in unterschiedlichen Netzwerken des Migrate-Clients ermittelt haben, wird auf der PlateSpin Migrate-Weboberfläche nur das im Standardnetzwerk ermittelte Objekt angezeigt. Nach dem Aufrüsten auf Migrate 12.2 werden jedoch mehrere Instanzen des ermittelten Objekts auf der Weboberfläche angezeigt – abhängig davon, wie oft es in den verschiedenen Netzwerken ermittelt wurde. (Bug 977577)

**Korrektur:** Dieses Problem tritt nicht mehr auf, da die Weboberfläche und der Migrate-Client im Rahmen des Aufrüstungsvorgangs nicht mehr synchronisiert werden.

# <span id="page-18-2"></span>**4.3 Konfigurieren einer Migration von Oracle Linux 5.x mit paravirtualisiertem Kernel in VMware schlägt fehl**

**Problem:** Die Konfiguration einer Migration von Oracle Linux 5.x mit einem paravirtualisiertem Kernel unter Citrix XenServer in eine Ziel-VM unter VMware schlägt fehl. (Bug 1001424, 1001433 und 1001436)

**Korrektur:** Diese Version umfasst eine Behelfslösung für die fehlende VMware-Unterstützung von Boot-Datenträgern auf Gast-Betriebssystemen mit Red Hat Enterprise Linux 5.x (32 Bit und 64 Bit) und davon abgeleiteten Distributionen.

# <span id="page-18-3"></span>**4.4 Installation im Hintergrund wird nicht für Migrate-Server unterstützt, die mit PlateSpin Transformation Manager verwendet werden**

**Problem:** Bei einer Installation von PlateSpin Migrate im Hintergrund wurde die Ereignismeldungsfunktion in PlateSpin Transformation Manager nicht ordnungsgemäß installiert. (Bug 1020689)

**Korrektur:** Installieren Sie Visual C++ 2013 auf dem geplanten Migrate-Server und starten Sie dann erst die Installation im Hintergrund. Siehe "Installieren von Visual C++ 2013 für die Installation von PlateSpin Migrate mithilfe einer Stapeldatei" im *Installations- und Aufrüstungshandbuch*.

# <span id="page-19-0"></span>**5 Installieren oder Aufrüsten von PlateSpin Migrate**

Anweisungen zur Installation von 12.2.1 finden Sie unter "Installieren von PlateSpin Migrate" im *PlateSpin Migrate – Installations- und Aufrüstungshandbuch*.

Soll das PlateSpin Migrate 12.2.1-Servicepack auf den PlateSpin-Server angewendet werden, muss eine Installation von PlateSpin Migrate 12.2 (mit oder ohne Zwischen-Patches und Hotfixes) vorliegen. Weitere Informationen finden Sie unter "Aufrüsten von " im *Installations- und Aufrüstungshandbuch für PlateSpin Migrate* .

# <span id="page-19-1"></span>**6 Informationen zur Lizenzierung**

Weitere Informationen zum Aktivieren einer neuen Lizenz finden Sie unter Produktlizenzierung für PlateSpin Migrate im *Benutzerhandbuch*.

# <span id="page-19-2"></span>**7 Vorgängerversionen**

Dokumentation zu früheren Versionen finden Sie auf der [PlateSpin Migrate 12.2.1-Dokumentations-](https://www.netiq.com/documentation/platespin-migrate-12-2-1)[Website.](https://www.netiq.com/documentation/platespin-migrate-12-2-1) Scrollen Sie zu *Previous Releases* (Frühere Versionen).

# <span id="page-19-3"></span>**8 Kontakt mit Micro Focus**

Vorschläge zur Verbesserung der Dokumentation können Sie per E-Mail an [Documentation-](mailto:Documentation-Feedback@netiq.com)[Feedback@netiq.com](mailto:Documentation-Feedback@netiq.com) senden.

Bei konkreten Problemen mit einem Produkt wenden Sie sich an den Micro Focus-Support unter [https://www.microfocus.com/support-and-services/.](https://www.microfocus.com/support-and-services/)

Weitere technische Informationen oder Tipps erhalten Sie in verschiedenen Quellen:

- Produktdokumentation, Knowledge Base-Artikel und Videos: [https://www.microfocus.com/](https://www.microfocus.com/support-and-services/) [support-and-services/](https://www.microfocus.com/support-and-services/)
- Seiten der Micro Focus-Community:<https://www.microfocus.com/communities/>

# <span id="page-19-4"></span>**9 Rechtliche Hinweise**

Informationen zu rechtlichen Hinweisen, Marken, Haftungsausschlüssen, Gewährleistungen, Ausfuhrbeschränkungen und sonstigen Nutzungseinschränkungen, Rechten der US-Regierung, Patentrichtlinien und Erfüllung von FIPS finden Sie unter [https://www.microfocus.com/about/legal/.](https://www.microfocus.com/about/legal/)

**Copyright © 2017 NetIQ Corporation, ein Micro Focus-Unternehmen. Alle Rechte vorbehalten.**